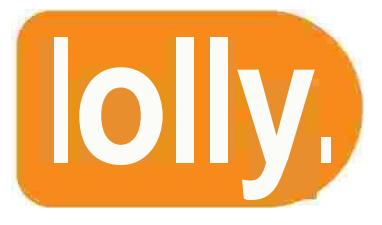

# **Lolly PoS, Lolly Serve & Lolly HQ 5.4 & 5.5 Release**

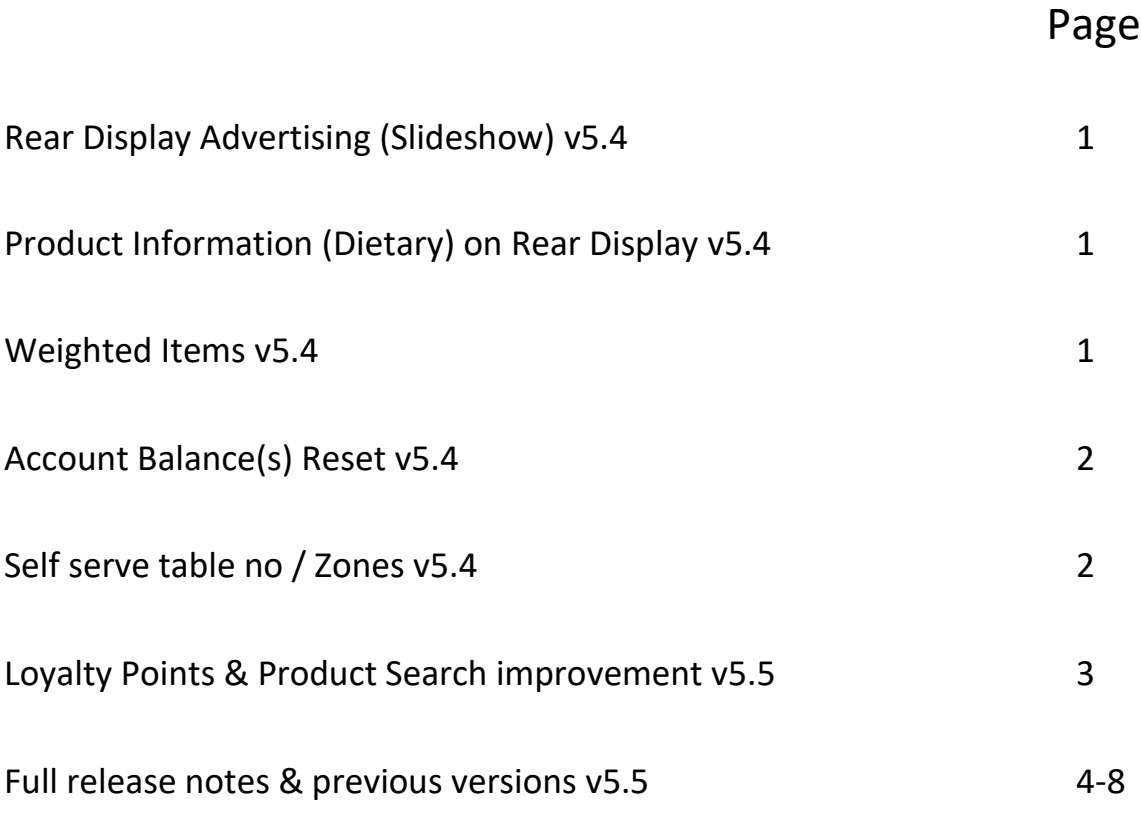

It's Lolly Limited is registered in England under number 07111848.

**0 |** P a g e

# **Rear Display Advertising (Slideshow)**

We have added a new feature for devices that have rear displays (Lolly Edge & ProII). You can upload images via LollyHQ and send them to your devices. A slideshow will then appear with your images on the rear display, which is great for your customers to view your latest offers, promotions and product information.

# **Product Information (Rear Display)**

It is now possible to show the customer the product information on the rear display of your device (Lolly Edge & Pro II). You can configure pre-defined text against a product EG Calorific Contents. If a customer requests this information, press Product Info followed by the desired product and the information will be shown to the customer on the rear display.

### **Selling Weighted Items**

There is a new setting for each product that can define it as a weighted item. For example if you sell Apples at £2.00 per KG, you can configure the product in this way. When the user presses Apples, a prompt for the weight will be shown. After the weight is entered, the item is sold and calculated by the price per KG. This is also printed on the customer receipt. Note below: Settings (Factor Multiply)

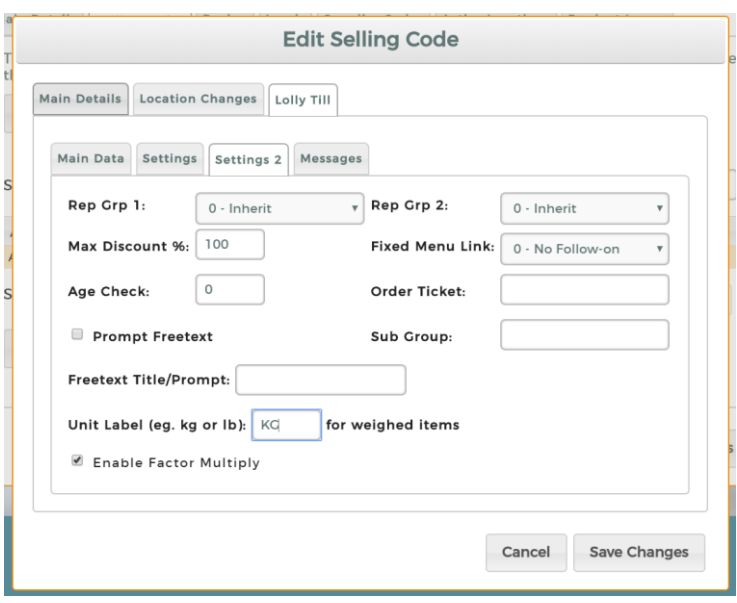

# **Account Balance(s) Reset**

If you are using customer accounts and you wish to reset all balances back to zero, there is now a way to do this, rather than doing this as an individual task. Below shows the new option in Customer Groups. Note: This will reset all monetary values stored in all Customer Accounts to zero.

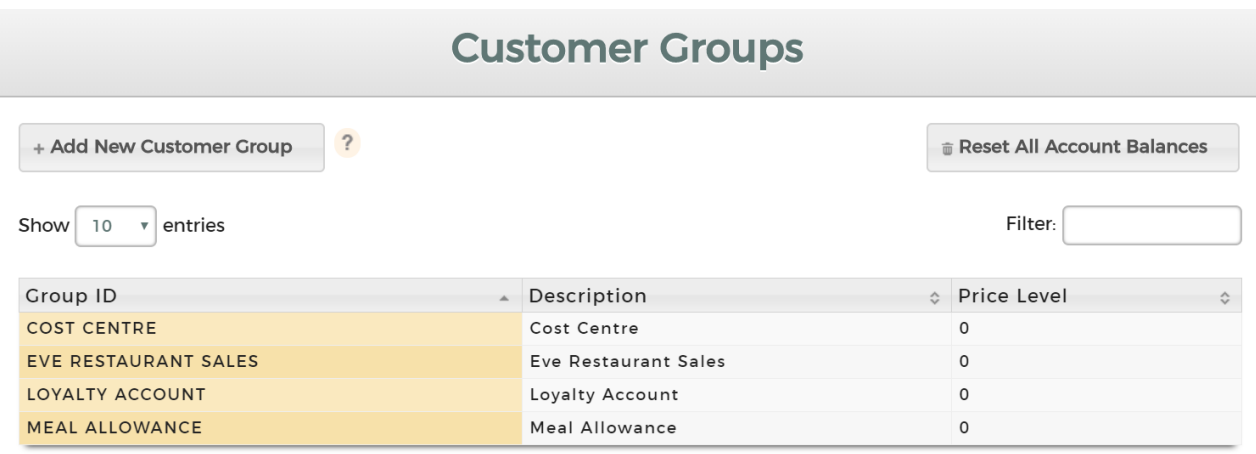

# **Self Serve – Table Number / Zone Assigning**

A new fantastic addition to Lolly Self Serve. A new optional setting which will prompt the customer to enter a table number or for a Zone/Area. This is useful if you want the order brought to you rather than going to a collection point. Example, order your food, enter table 2 and wait at Table 2 for your delivery. The Table/Zone number will print on the order tickets for the kitchen team and delivery manager

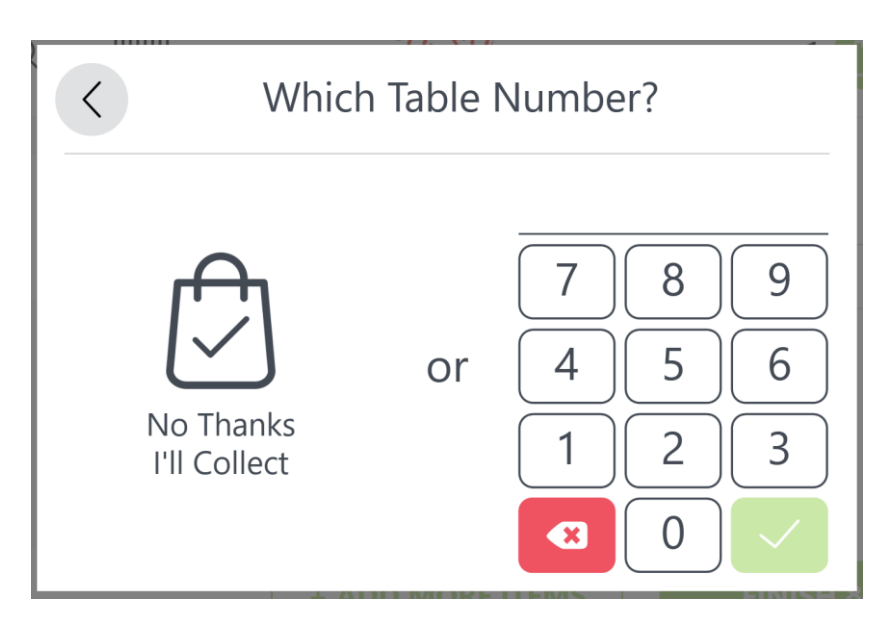

# **Loyalty Points (Self Serve & LollyPoS)**

Now, in addition to loyalty stamps, we have launched the capability to collect points. Each product can be designated a point value and or every £1 spent equals a dedicated point value. You can decide what a point is worth at redemption. LollyPoS will intelligently calculate the redemption process. If security permissions apply, a staff member can also adjust points in the back office or directly on the POS.

# **Product Search Enhancement (LollyPoS)**

We have improved the product search display, which will now show many more characters of the product description. It will also hide the barcode field if not applicable

# **Selling code descriptions (LollyPoS & Serve)**

Selling code descriptions are now printed on receipts and order tickets rather than the primary stock code. EG Stock Code = Latte. Selling code  $1 =$  Latte (Lrg), Selling Code 2 = Latte (Med). If medium is sold, then the description Latte (Med) will print rather than Latte.

### **Full Release Notes & Archive**

v5.5 28/08/2019 Lolly PoS - 5.5.7173.14669 LollyHQ - 5.5.7174.19532 LollyServe - 5.5.7173.14554

Loyalty Points (Pos & S/Serve) Selling Code Alpha Printing (Pos & S/Serve)

Improvement to product search (LollyPoS) (Now hides Dept & only shows barcode if applicable)

------------------------------------------------------------------------------

v5.4 05/08/2019 Lolly PoS - 5.4.7152.15244 LollyHQ - 5.4.7152.13314 LollyServe - 5.4.7153.14062

Rear Display Image Slideshow Feature (Sign on and Signed off mode) Rear Display (Send product info - Dietary) Factor Multiply for Weighted Items Account Balance (All) Reset via Lolly HQ Self Serve Table & Zone addition on checkout

----------------------------------------------------------------------

v5.3 05/06/2019 Lolly PoS - 5.3.7086.13793 Lolly Serve - 5.3.7086.20996

5.3 [Pictorial release notes here](https://www.itslollycloud.com/ReleaseNotes/5.3_Release.pdf) -

New icons on LollyHQ dashboard allowing you to see outstanding tables including products Tablets and Lolly Smart now show battery % on display when unplugged Free text added to Sales review Detailed report Printer Friendly Names - Give your order printers names, so when there is an error the printer name will be shown Removed Master/Slave network pull after update New Hourly report by product Product Loading speed Improvement Consolidated Receipt option now available Eat In / Takeaway default option & Layaway/Table Memory recall Self Serve - Reset order number option on End Of Day report

-------------------------------------------------------------------------------------------------------------------------------------- v5.2 23/04/2019 Lolly PoS - 5.2.7045.29022 Lolly Serve - 5.2.7044.32919

[5.2 Pictorial release notes](https://www.itslollycloud.com/ReleaseNotes/5.2_Release.pdf) here -

World Pay Total Semi Integration (LollyPos & Serve) Preoday integration with LollyPos Support for 3 Duplicate Printers (LollyPos & Serve) Shelf edge label printing enhancement (Lolly SmartV2)

### v5.1.6975 05/02/2019

### [5.1 Pictorial release notes](https://www.itslollycloud.com/ReleaseNotes/5.1_Release.pdf) here -

- \* LollyPoS with Optomany now supports CNP (Customer Not Present)
- \* Lolly PoS Auto Service Charge Dept/Product Exclusion
- \* Lolly PoS Network timeout config added to Networking

------------------------------------------------------------------------------------

### v5.1 – 03/12/2018

- \* Lolly PoS New Stamp Loyalty Functionality
- \* Lolly PoS Refund/Return stay down option
- \* Lolly PoS new security setting for service charge override
- \* Lolly PoS Sale Note title now removed from order tickets
- \* Lolly PoS Sale Note can now be used for Eat In/Takeaway (If used in combination with OT)
- \* Lolly PoS new setting (Error on attempted modifer sale on non modifier items)
- \* Lolly Serve Ability to assign a customer to a sale
- \* Lolly Serve Added ability to apply automated Zero VAT to customers assigned as students

--------------------------------------------------------------------------------------

### v5.0 - 05/09/2018

- \* Self Serve Launched
- \* Optomany S300 Semi Integrated with Self Serve
- \* YoYo integrated with Self Serve
- \* Pager integration with LollyPoS
- \* Lolly Kitchen Video Available via Android App (Integrated with LollyPoS and Lolly Self Serve) (Pager Alert from KVS)
- 
- \* LollyPoS Timed Panels
- \* Free School Allowance Weekly Duration now supported
- \* Customer Alias added to Customer Importer
- \* Fixed Menu option to indent options on Order Printers
- \* LollyPoS Collection ticket added
- \* LollyPoS Void/Discount Window made larger
- \* Training Mode option to print on Order Tickets
- \* LollyPoS/Lolly Serve option to remove duplicate title from order ticket
- \* LollyHQ product maintenance now shows product picture thumbnails

--------------------------------------------------------------------------------------

\* LollyPoS new setting to send order to order printers (Immediate tender press)

#### v4.9 - 19/06/2018

- \* Optomany Card services integrated with LollyPoS
- \* Various performance enhancements

#### v4.8 - 17/05/2018

- \* Added Location and POS filtering in Margin Analysis reports
- \* Auto Selection of promotions in promotion reports
- \* New ADD Customer button in Customer search screen

### v4.7 - 26/04/2018

\* Lolly PoS now Integrated with Optomany PAX (S300) & (S800) Terminals

--------------------------------------------------------------------------------------

4.6 Release Notes 11/03/2018

- \* Expiry Date on Customer Records
- \* Date of Birth & Customer Expiry Dates added to Customer Importer
- \* Free School Meals and Promotions can now work together
- \* It is possible to hide 'Exit Application' when a staff member wants to restart/Shut down Till
- \* Removed Maximums as they are now redundant
- \* Option to adjust selling price of preset product when refunding/returning

---------------------------------------------------------------------------------------------------------- 4.5 Release Notes

22/01/2018

- \* Free Text Any Item
- \* Send Customer Message to Order Printers
- \* Send Preset Messages to Order Printers
- \* Course Away System eg Mains Away
- \* Taster Menu System. Multi Set Menu to support fine dining taster menus
- \* Consolidate Order Printer Tickets setting
- \* Service Charge including (Options Auto, Minimum Covers, Cover Charge or Min/Max Charge
- \* Layaway setting not to print to Order Printers
- \* Clear Covers when Empty Tab is cleared (0 TAB)
- \* Tab/Layaway New View (Manage all your tables from one screen)

\* Split Bill

- \* Customers & Accounts with Photo ability
- \* Customer Account Auto Receipt Setting
- \* Customer Sales Review View what items have been charged to account via the PoS
- \* Product Info Store pre-defined text for each product. This can print/display for the customer/staff
- \* Product Stock Count Down
- \* Sale Note Add a name to a tab or layaway (Tabs or Takeaway/Delivery)
- \* Dashboard Hide Profit Figure
- \* Membership Loyalty Price by Value or Discount can be given to customers
- \* Customer Importer includes Account Group (Enable Account)
- \* FSM Reports (Lolly HQ)
- \* Cost Centre Reports (LollyHQ)
- \* Tender Analysis Report by Branch/Location (LollyHQ)
- \* Cancel Sale Filtering in Sales Review (LollyHQ)

4.4 Release Notes

04/12/2017

- \* Added Student (No Vat) option for Start of Sale Prompt
- \* Compuslory Table setting added
- \* Direct Multiplication option Added
- \* Improvement to QTY operation (QTY pressed first)
- \* Speed Improvement to Product Search System
- \* Customer Sales review added to POS Customer Account Page

----------------------------------------------------------------------------------

### 4.3 Release Notes 13/11/2017

- \* Free Text Any Item
- \* Send Customer Message to Order Printers
- \* Send Preset Messages to Order Printers
- \* Course Away System eg Mains Away
- \* Taster Menu System. Multi Set Menu to support fine dining taster menus
- \* Consolidate Order Printer Tickets setting
- \* Service Charge including (Options Auto, Minimum Covers, Cover Charge or Min/Max Charge
- \* Layaway setting not to print to Order Printers
- \* Clear Covers when Empty Tab is cleared (0 TAB)
- \* Tab/Layaway New View (Manage all your tables from one screen)
- \* Split Bill
- \* Customers & Accounts with Photo ability
- \* Customer Account Auto Receipt Setting
- \* Customer Sales Review View what items have been charged to account via the PoS
- \* Product Info Store pre-defined text for each product. This can print/display for the customer/staff
- \* Product Stock Count Down
- \* Sale Note Add a name to a tab or layaway (Tabs or Takeaway/Delivery)
- \* Dashboard Hide Profit Figure
- \* Membership Loyalty Price by Value or Discount can be given to customers
- \* Customer Importer includes Account Group (Enable Account)

------------------------------------------------------------------------------------

- \* FSM Reports (Lolly HQ)
- \* Cost Centre Reports (LollyHQ)
- \* Tender Analysis Report by Branch/Location (LollyHQ)
- \* Cancel Sale Filtering in Sales Review (LollyHQ)